## **Connection sur son compte personnel du site de l'ATCR**

Il est important de se connecter avec ses identifiants sur le site de l'ATCR Si vous ne le faites pas, vous n'aurez pas accès à toutes les infos, notamment les évènements de l'agenda

- Aller sur : **atcr.sportsregions.fr**
- Cliquer sur : **Se connecter**

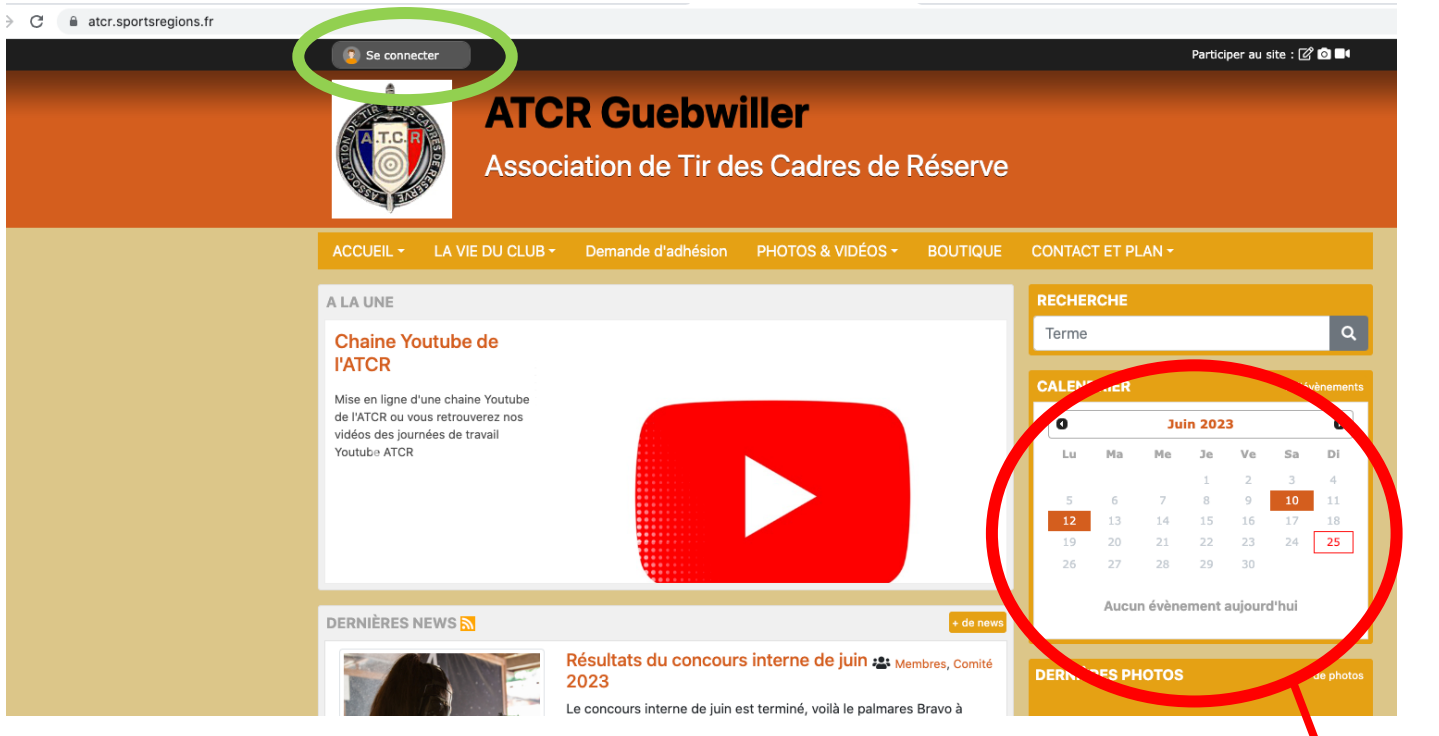

Agenda incomplet

- Une fenêtre d'identification s'ouvre
- Renseignez l'adresse mail que vous avez utilisé à la création du compte
- Renseignez ensuite votre mot de passe

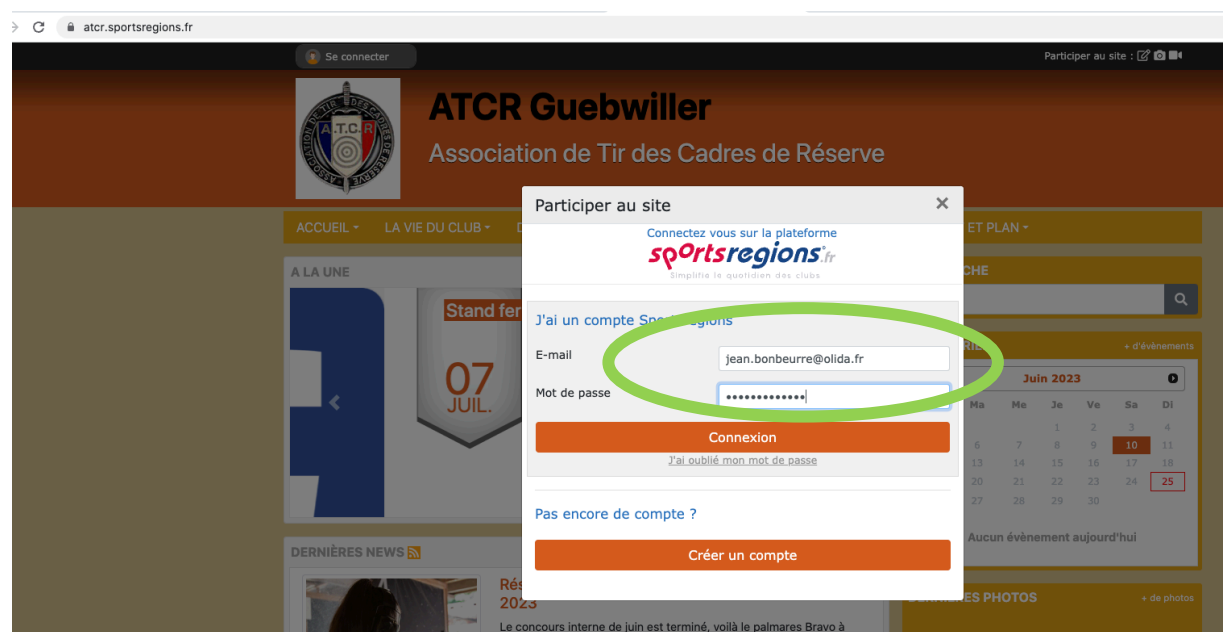

• Cliquez sur : **Connexion**

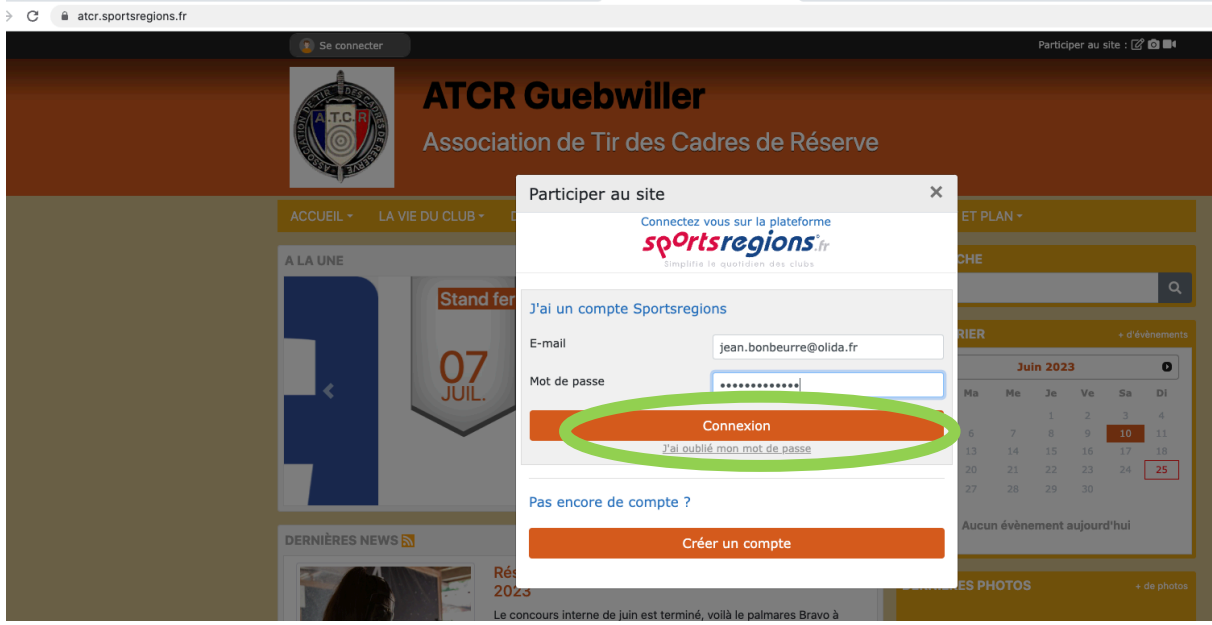

• Vous êtes connecté sur votre compte personnel et aurez accès à toutes les informations nécessaires et tous les évènements de l'agenda

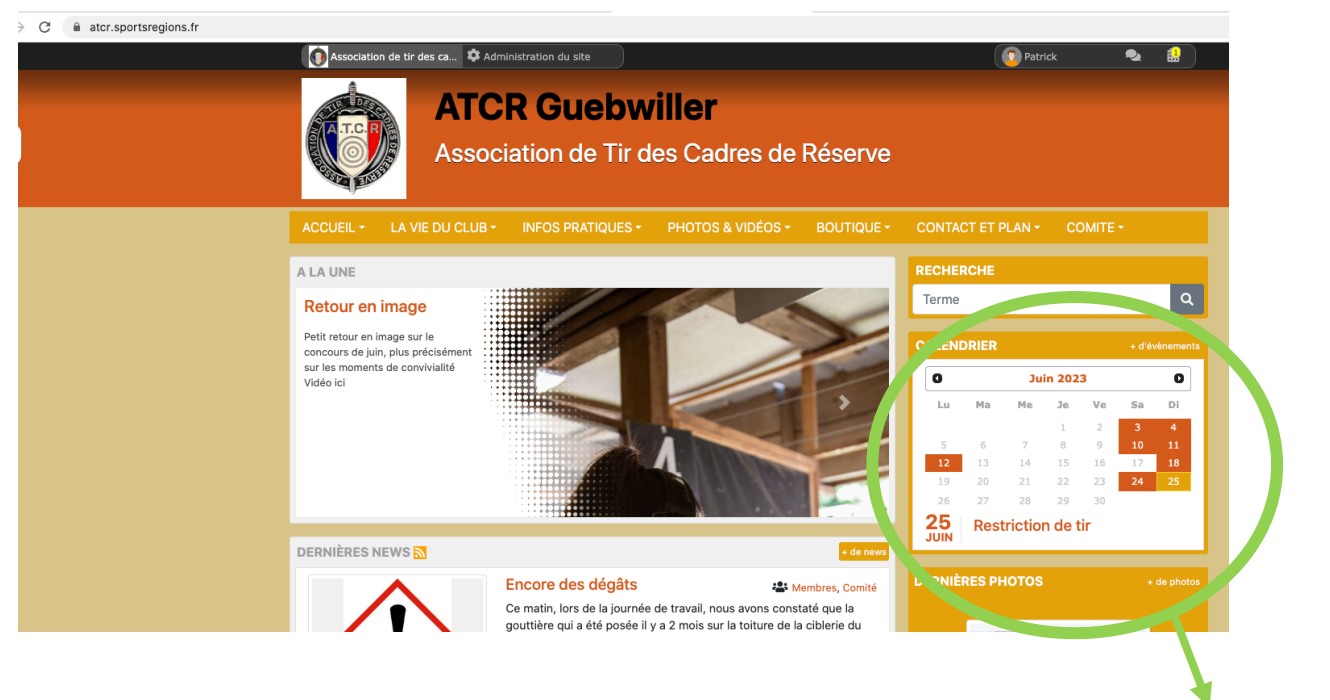

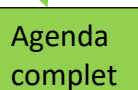